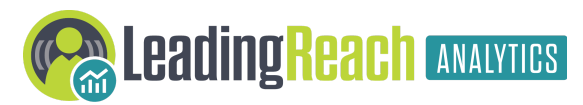

**Version 2023.1 Release Notes**

## **Summary**

This release is focused on attributing provider/organization specialty information to referral data and understanding any applicable volume variances by speciality.

Every provider, organization, and contact can now have a specialty assigned in LeadingReach. Those with an NPI listed will be associated with the specialty registered with National Plan & Provider Enumeration System (NNPES). This can be updated manually in the LeadingReach application by an Admin, or by updating the NPPES Registry: [NPPES.](https://nppes.cms.hhs.gov/#/)

In LeadingReach Analytics, specialty will be identified by the taxonomy flagged as Primary. Further logic has been applied in order to group like subspecialties into a more general specialty group. For example, Interventional Cardiology and Cardiothoracic Surgery both roll up to a more general "Cardiology" category.

# **I. Specialty Added to LeadingReach Analytics Referral Summary and Details**

#### **Specialty Perspective**

Users will have the option to view referral data by either the receiving specialty (To Specialty) or the sending specialty (From Specialty).

The default on all dashboards will be set to To Specialty, but can be updated by using the Specialty Perspective drop down.

### **Specialty Added to Referral Volume by Month**

An option to change the trended referral view from Referral Type to Specialty has been added to the drop down options.

### **Referrals by Specialty**

A new visualization has been added to the Summary Dashboards to show the total referral volume in the view by specialty. This visualization also acts as the color legend with the View by Specialty enabled on the Referral Volume by Month graph.

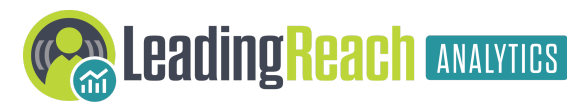

**Version 2023.1 Release Notes**

#### **Specialty Added to the Receiver Details Table**

A new column has been added to the Receiver Details showing the specialty within a receiving organization.

A grand total by organization row has also been added to the table.

# **II. Specialty Comparative Analysis**

A new set of dashboards are now available showing referral data by receiving or sending specialty (selected via the Referral Perspective option) and compares a period of interest's data to either the previous month or the same month of the previous year.

An option to drill into the organizations within a selected specialty has been applied. Simply click on a specialty and you will automatically navigate to the Organization Level dashboard.

# **III. Plans and Opt Out Summary added to Narrow Networks with Plans**

A new Opt Out Summary tab has been added. This summary contains the following reports:

- **Opted Out Referrals** Trended by Sender
- **Opted Out Referrals** Trended by Opt Out Reason
- **Opted Out Referrals** By Sender Table
	- $\circ$  Total number of referrals opted out, as well as an Opt Out  $\%$ which is calculated as the *Number of Opted Out / Total Referrals*
- **● Opt Out % by Plan**